# Essentials of Web Design

# CSCI 1210

Print to PDF

Forms

Forms

### Forms

One way communication:

So far we have created HTML5 that the server sends to the client for display in a browser

Two way communication: How can the client send information back to the server?

Supplying name, address, and payment information for an online purchase

Registering for an online site/service

Sending Data from Client to Server

A form is used to collect data from the client for transmission

Form gathers all the information and submits it as a single "bundle" of information

Different types of form fields exist to permit collecting different types of information

Sending Data from Client to Server

When a form is submitted, it must be processed by the server using a program called a server-side script

The program processes the information and replies in a fashion dictated by its programming

Sending Data from Client to Server

```
<body>
    \frac{1}{1} <div>
        \langle h1\rangleThanks!\langle h1\rangle<pstyle="color:blue: 100 style="padding:25px; text-align:left;">
            Thanks,
            <span style="color:red;"><?php if(isset($ GET['first name'])) {echo ucfirst(
            $_GET['first_name']); } ?></span>, we appreciate your interest in our site!
        \langle/p>
        <p style="padding:25px; text-align:left;">
            According to what you entered on our form, your email address is
            <span style="color:red;"><?php if(isset($_GET['email']))) {echo trim($_GET[
             'email'], " "); } ?></span>, you live in
            <span style="color:red;"><?php if(isset($_GET['state'])){echo ucfirst($_GET[
             and you're a
            <span style="color:red;"><?php if(isset($_GET['occupation'])) {echo ucfirst(
            $ GET['occupation']); } ?></span>.
        \langle/p>
        < p >We're glad you stopped by!
        \langle/p\rangle<p style="width: 150px; margin:0 auto;">
            <? php echo "<a style='text-decoration:none;'
            href='javascript:history.go(-1)'>⇐ GO BACK</a>"; ?>
        \langle/p>
    \langle/div>
    <script src="js/w3c.js"></script>
</body>
```
Sending Data from Client to Server

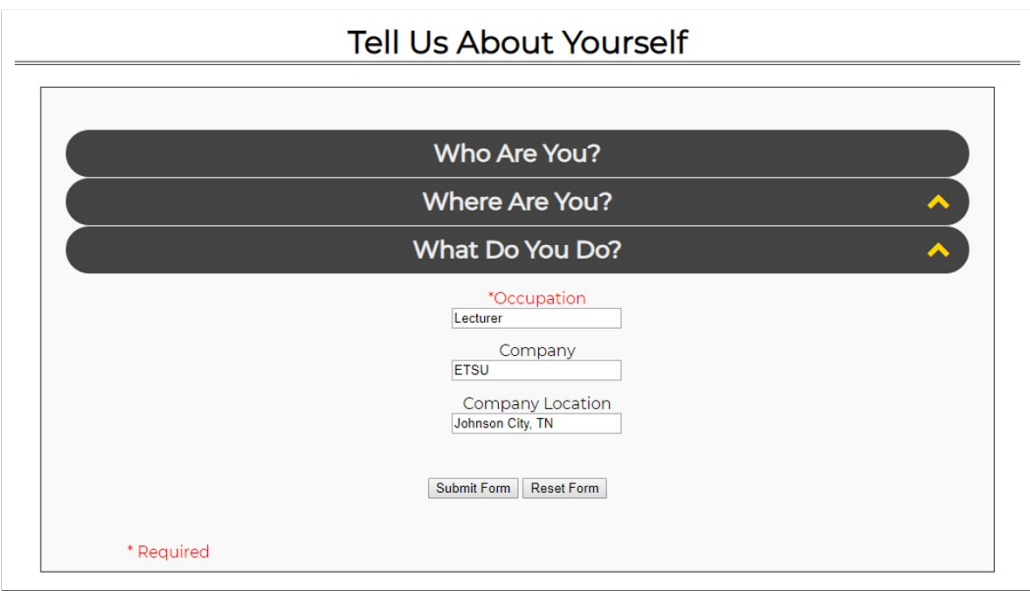

Sending Data from Client to Server

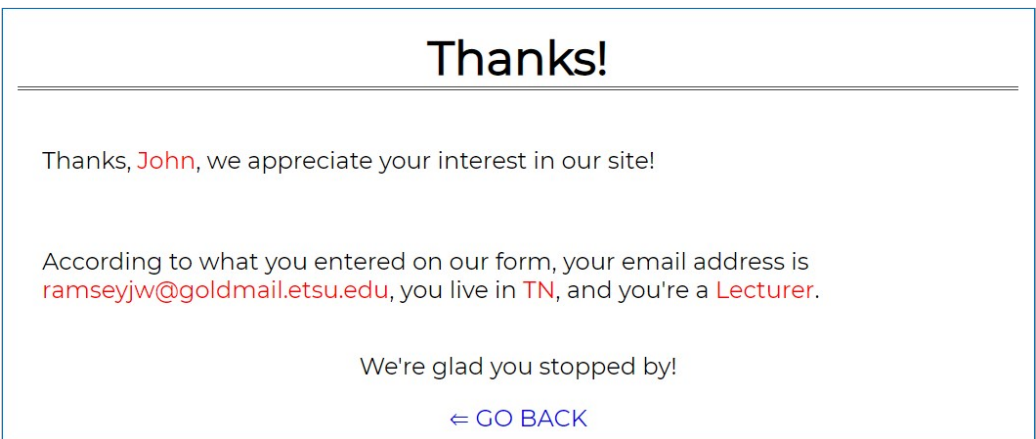

Creating a Form Form Element

```
<form>
    <!-- form elements -->
</form>
```
All items in the form must be contained in a form element

There is only one set of  $\triangle$  form> tags containing all the fields rather than a form tag around each item

Creating a Form

Required form attributes:

action -specifies the URL that is to receive the transmitted information method--specified the method to be used for transferring the information

method - specifies the method to be used for transferring the information

```
<form action="php/myprog.php"
method="post">
    <!-- form elements -->
</form>
```
#### Method

#### **GET**

For the attribute method, we have two possibilities:

Sends form data as a part of the URL

It is added as a variable/value pair at the end of the URL after the question mark: https://www.google.com/search?q=dogs

Multiple variable/value pairs are separated by the ampersand symbol in the URL: https://www.google.com/search?q=dogs&gws\_rd=ssl

#### Method

For the attribute method, we have two possibilities:

#### POST

Sends the data to the server in a manner that is not visible to the end user

The information is contained in the page header(meta-data that is sent to the server along with the request)

Still not secure, but information is hidden from the casual observer, or'shouldersurfer'

## GET vs POST

When should we use GET?

When we would like the user to be able to bookmark the link so that they can return to that exact page without submitting the form. When the data is not sensitive data

When should we use **POST**?

When the data is sensitive data (social security number, username/password, credit card information, etc)

Basic Form Example (Search Google)

```
<body>
    <form method="get"
action="https://www.google.com/search">
        <input type="text" name="q">
        <input type="submit" name="submit">
    </form>
</body>
```
## Form Fields

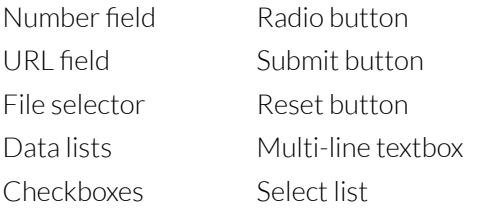

Input Element

The <input> element is used ot create (most of) the fields in a form

The  $\langle$  input > element is an inline, standalone element

Two required attributes:

name - Needed to reference the field when the form has been submitted

type - Identifies which kind of input field is being created (textbox, password, checkbox, radio button, etc)

Input Element

```
<form method="get"
action="https://www.google.com/search.php">
    <input type="text" name="q">
    <input type="submit" name=""submit"">
</form>
```
Single Line Textbox

## <input type="text" name="firstName">

By default there is no label to direct users on what to input

We must add the descriptive text to instruct users:

### First Name: <input type="text" name="firstName">

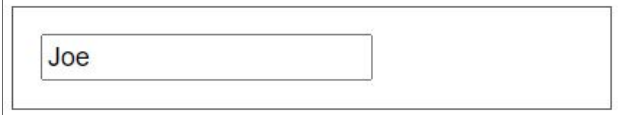

## Single Line Textbox

Attributes:

value - assigns a value to the field

If the form is submitted without being changed by the end user, this value will be submitted

placeholder - this shows text in the field as a prompt. Once the user begins typing in the field, the placeholder disappears

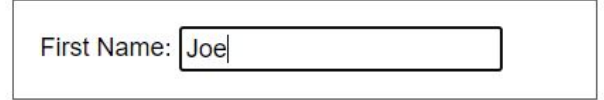

Textbox - Other Attributes

size - specifies the size of the box, in number of characters

maxlength - specifies the maximum number of characters

disabled - specifies if the input element is visible, but the end user is not allowed to fill out the box

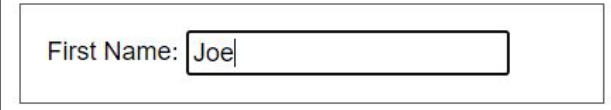

Textbox - Other Attributes

autofocus - specifies the element on the page that should receive focus when the form loads

required - specifies that the field must be completed before the form can be submitted

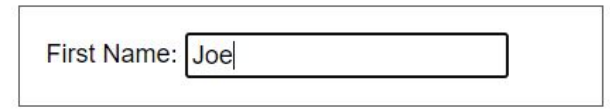

Textbox - Example

First Name: First Name

```
<input type="text" name="firstName"
placeholder="First Name" size="20" maxlength="30"
autofocus="" required="">
```
## <input type="password" name="password">

The password field works the same as the textbox field and can utilize the same attributes

The difference between the two is that the password field masks the user input

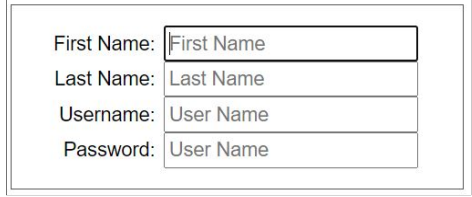

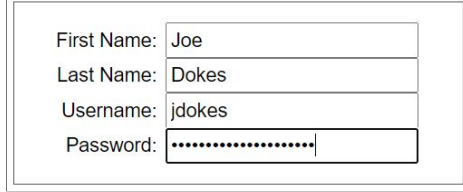

Password Example

```
<input type="password" name="password"
placeholder="Password" size="20" maxlength="30"
required="">
```
(I don't know why my application insists on adding the ="" to the required attribute. It isn't necessary)

### Checkboxes

### <input type="checkbox" name="sauce" value="yes">

The checkbox allows a user to select 0, 1, or many options

With a checkbox, the name/value pair is only submitted if the end user selects the checkbox

Attribute:

checked – this will ensure that the box is checked by default

Checkbox Examples

```
<input type="checkbox" name="sauce" value="yes"
checked=""><br>
<input type="checkbox" name="pepperoni" value="yes"
checked=""><br>
<input type="checkbox" name="anchovies"
value="yes"><br>
```
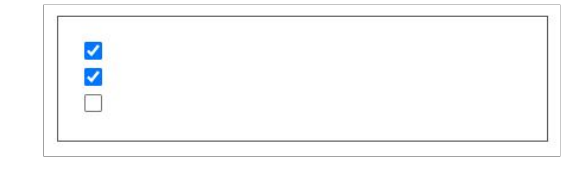

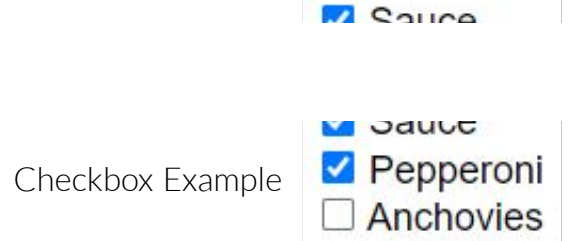

```
<input type="checkbox" name="sauce" value="yes"
checked=""> Sauce<br>
<input type="checkbox" name="pepperoni" value="yes"
checked=""> Pepperoni<br>
<input type="checkbox" name="anchovies"
value="yes"> Anchovies<br>
```
**D** Source

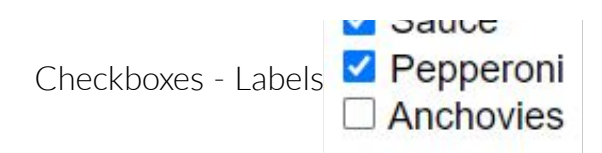

```
<input type="checkbox" name="sauce" id="sa" value="yes"
checked="">
<label for="sa">Sauce</label><br>
<input type="checkbox" name="pepperoni" id="pep" value="yes"
checked="">
<label for="pep">Pepperoni</label><br>
<input type="checkbox" name="anchovies" id="anc"
value="yes">
<label for="anc">Anchovies</label><br>
```
Checkboxes - Labels

The value for for="" in the <label> element must match the value for id="" in the <input> element

Now, the checkbox will be selected when either the box itself or its label is clicked

Radio Buttons

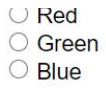

```
<input type="radio" name="favoriteColor"
value="red"> Red<br>
<input type="radio" name="favoriteColor"
value="green"> Green<br>
<input type="radio" name="favoriteColor"
value="blue"> Blue<br>
```
Radio buttons work in the same manner as checkboxes with one major difference: With radio buttons you can only select one option out of a grouping

In order to group, the attribute name must be the same for each option in the group

```
O Red
Radio Buttons
                                      ○ Green
                                      O Blue
<input type="radio" name="favoriteColor" value="red"
id="mathbb{F}'<label for="r">Red</label><br>
<input type="radio" name="favoriteColor" value="green"
id="g">
<label for="g">Green</label><br>
<input type="radio" name="favoriteColor" value="blue"
id="b">
<label for="b">Blue</label><br>
```
T.

Fieldset

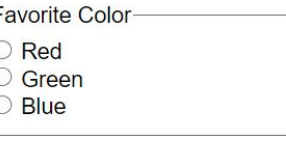

<fieldset> <legend>Favorite Color</legend> <input type="radio" name="favoriteColor" value="red" id="r"> <label for="r">Red</label><br> <input type="radio" name="favoriteColor" value="green" id="g"> <label for="g">Green</label><br> <input type="radio" name="favoriteColor" value="blue" id="b"> <label for="b">Blue</label><br> </fieldset>

Submit & Reset

### <input type="submit"> <input type="reset">

The submit button allows the user to submit the field for processing. The location is determined by the attribute action in the <form> tag

The reset button allows the user to clear out any user input and reset the form to the default values assigned for each field

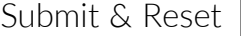

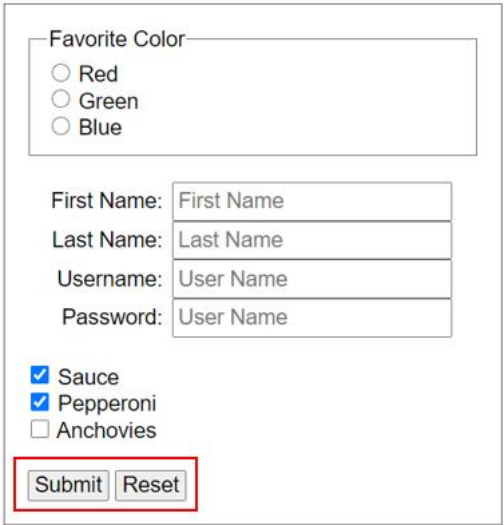

Submit & Reset

<input type="submit" value="Submit Form"> <input type="reset" value="Clear Form">

Submit & Reset have one optional attribute: value

This will modify the display text in the button(s)

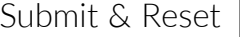

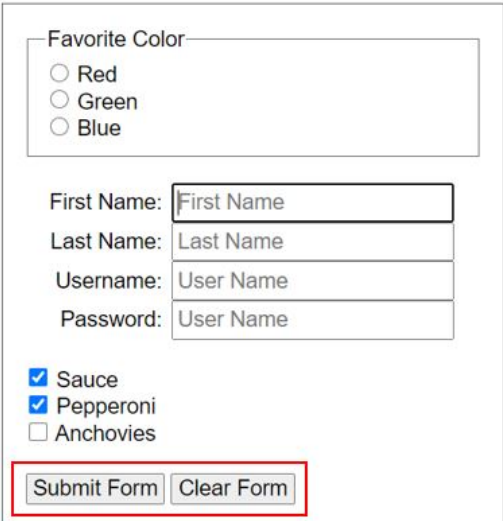

Textarea

# <textarea name="bio"></textarea>

The <textarea> element allows for the creation of a multiline text area

If you want a default value associated with the **<textarea>**, use the **value** attribute

Textarea attributes

cols - width of the element

maxlength - maximum number of characters

rows - number of rows displayed

readonly - user cannot change the contents

**Different Line** 

Textarea - Example

<textarea cols="50" name="bio" maxlength="600" rows="10" id="ta" placeholder="Please provide a

short biography" value="none"></textarea>

Biography<br>

**Biography** Please provide a short biography Textarea - How it Works

Here's a little JavaScript that shows how a **<textarea>** works

```
<script>
    var ta =
document.getElementById("ta");
   ta.addEventListener("input",
function() {
       console.log(ta.value);
    });
</script>
```
Textarea - How it Works

What this does is tell the browser to output the value of the text area each time the user enters something

```
<script>
   var ta =
document.getElementById("ta");
   ta.addEventListener("input",
function() {
       console.log(ta.value);
    });
</script>
```
## Textarea - How it Works

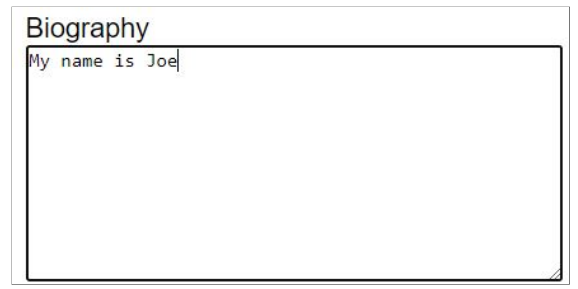

Console Output

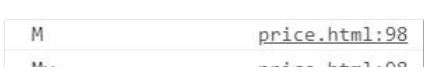

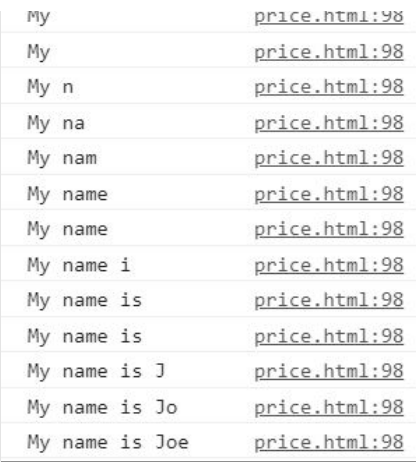

Select List

A select list is a drop-down (scrollable) list of predefined options that a user can select from

```
<select name="select">
```
</select>

Select List

Each list option is created using the <option>...</option> element

```
<select name="select">
          <option
  value="TN">Tennessee</option>
          <option value="NC">North
  Carolina</option>
          <option
  value="VA">Virginia</option>
  </select>
\Phi_{\rm eff} and the contract of the contract of the contract of the contract of the contract of the contract of the contract of the contract of the contract of the contract of the contract of the contract of the contract of
```
The text between the opening and closing of the option tag is the text that is visible to the end user

The value associated with the selected option is what is submitted

Attributes for **<select>** 

disabled - The list is visible, but the user cannot select from it

size - The number of visible options

multiple - User can select more than one option

Attribute for the <option> element

selected - Specified element is selected when the page loads (user can change)

 $\mathcal{L}^{\text{max}}$  . In the  $\mathcal{L}^{\text{max}}$ 

Select List - Example

```
<select name="select">
    <option value="KY">Kentucky</option>
    <option value="NC">North
Carolina</option>
    <option value="SC">South
Carolina</option>
    <option value="TN"
selected="">Tennessee</option>
    <option value="VA">Virginia</option>
</select>
```
 $e$  $\checkmark$ ζý arolina arolina see

**All Contracts** 

Questions?

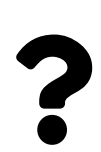

Reading for this week Chapter 7 - Forms

Lecture Quiz

1. What attribute do we use to tell the browser how <sup>a</sup> form should be submitted?

A. action

B. post

C. method

D. get

2. (T/F) <input> elements are block elements

A. True

B. False

Lecture Quiz

3. When <sup>a</sup> form is submitted, what happens?

- A. It is processed by <sup>a</sup> server-side script
- B. The browser processes it and displays the result

C. It is converted to an executable file and executed by the server

D. It is converted to an executable file and executed by the browser

4. What form control offers two or more options, but only allows the user to select one?

A. checkbox

B. text

- C. textarea
- D. radio button

Lecture Quiz

5. If we want <sup>a</sup> checkbox to be selected by default when the page loads, what binary attribute do we use?

- A. selected
- B. checked
- C. default
- D. picked

- 6. What does the reset control do?
	- A. Returns all of the form fields to their default values
	- B. Reloads the page, which clears all of the form values
	- C. Clears the value from the last selected field
	- D. Clears only the fields that have <sup>a</sup> default value specified

Lecture Quiz

- 7. Which of the following is <sup>a</sup> server-side scripting language?
	- A. JavaScript
	- B. jQuery
	- C. PHP
	- D. C++

8. (T/F) We can modify the display of form elements using CSS

A. True

B. False

Lecture Quiz

9. How do we create <sup>a</sup> multi-line text input field?

A. <input class="text">

B. <textarea></textarea>

C. <input class="textarea">

D. input class="multiline">

- 10. Which form method should we use to enable bookmarking?
	- A. GET
	- B. POST
	- C. FETCH
	- D. RETRIEVE